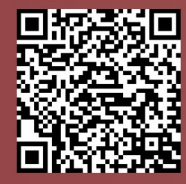

# **Technical Tuesday** REAL LIFE TECHNICAL SUPPORT QUESTIONS

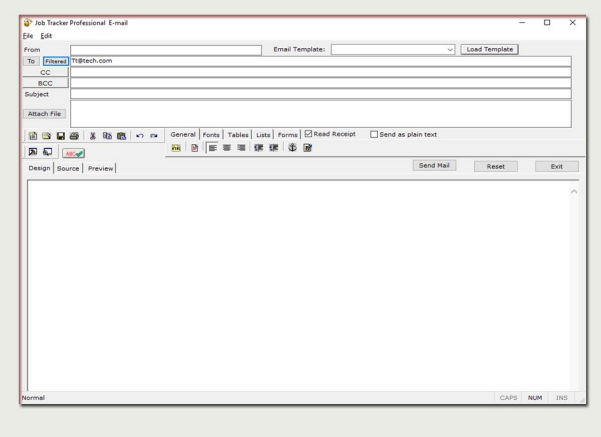

### **Our Customer Said**

041601

"When I'm sending emails how can I find the email address of a person that works for the client? I've already picked them and assigned them to the job but I can't easily email them."

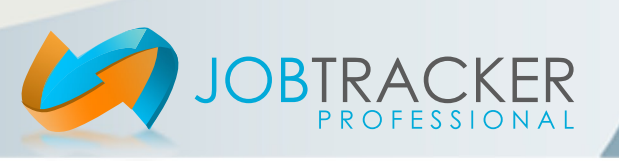

## **Technical Tuesday** REAL LIFE TECHNICAL SUPPORT ANSWERS

### *WeSaid*

"Job Tracker allows you to quickly send emails to personnel that are associated with a Job. This is a great time saver as you don't have to look through your email address list.

To send an email to any address associated to the job press the email button from within the jobs screen and the email screen will appear.

In this new screen if you click on the "To" box this would show you your private Job **Tracker Pro email** address book. There can be a lot of entries and you would have to scroll through to find the one you're after.

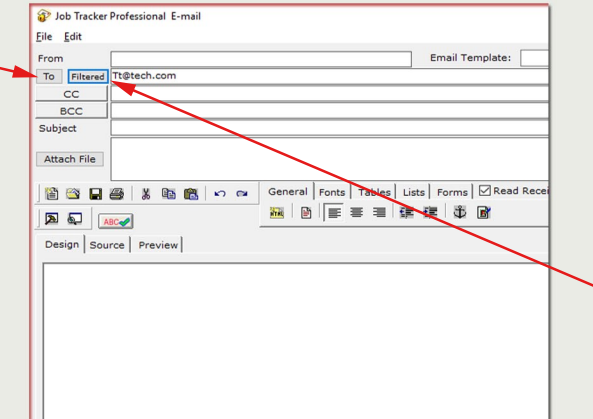

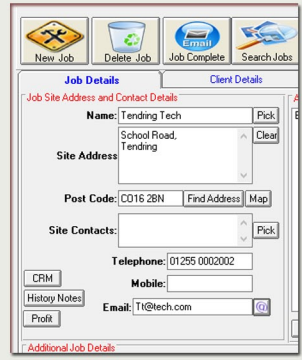

Instead, click the "Filtered" button and you'll be presented with a list of addresses associated to the job you are working on.

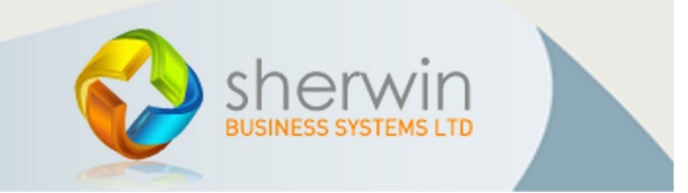

Copyright (c) Sherwin Business Systems Ltd, 2016 - All rights reserved.

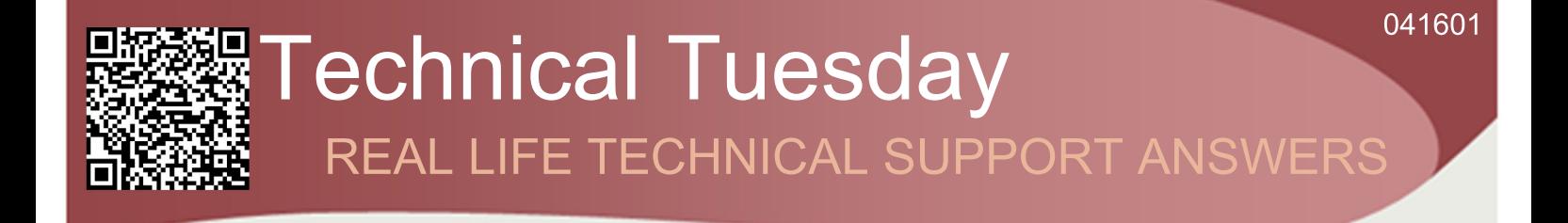

#### **We Said**

"So how does Job Tracker Professional know which email addresses to show you?

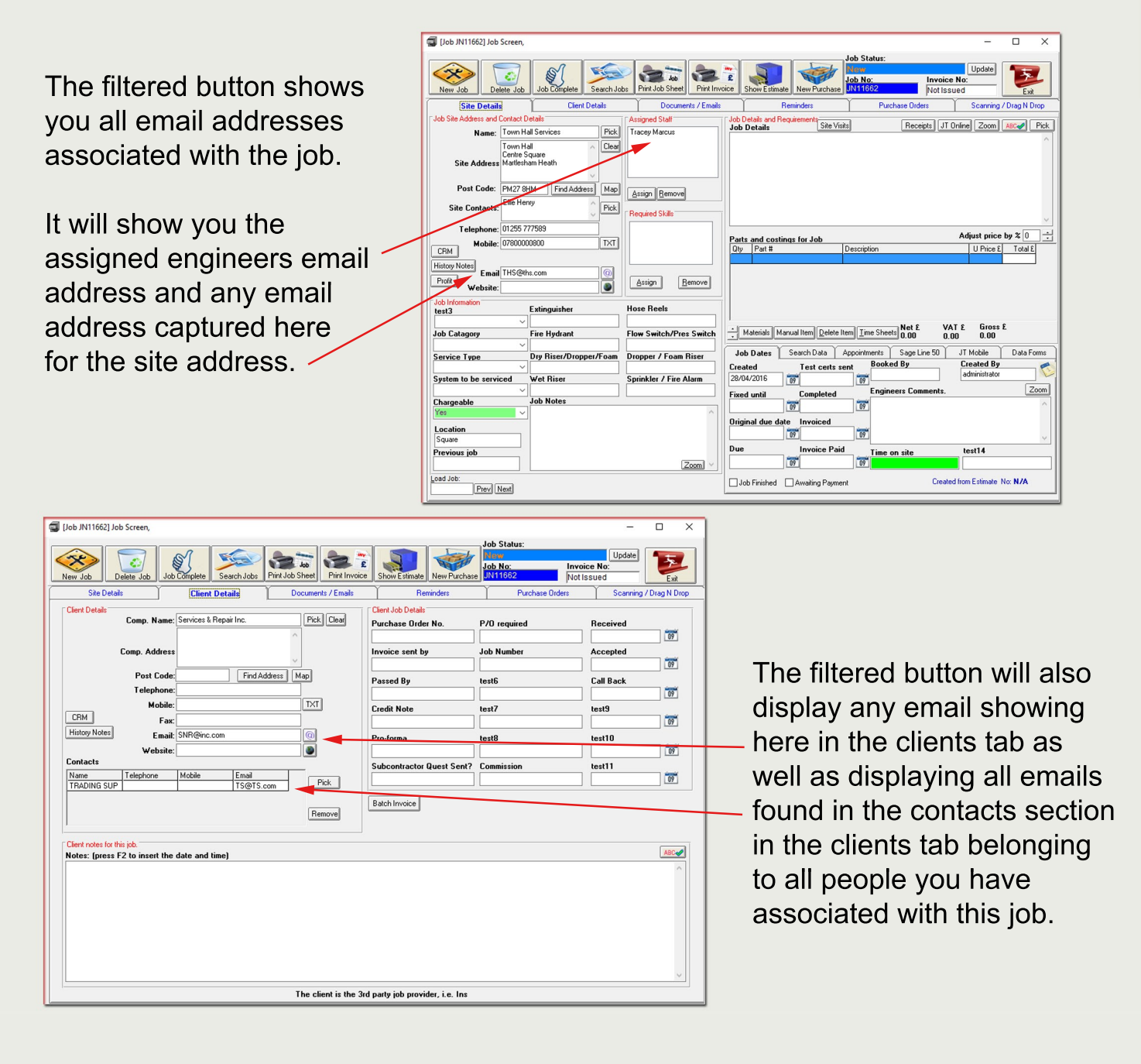

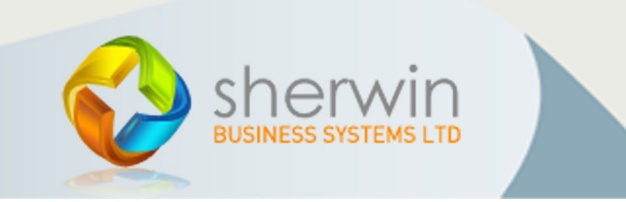

Copyright (c) Sherwin Business Systems Ltd, 2016 - All rights reserved.

www.job-tracker.co.uk